## **Sparkasse app: Initial setup and options**

Please have your online banking login details ready. The Sparkasse app and the S-pushTAN app for TAN generation are ideally matched so we recommend using them together. The following instructions apply to the iOS operating system. The procedure may vary slightly for other mobile phone operating systems.

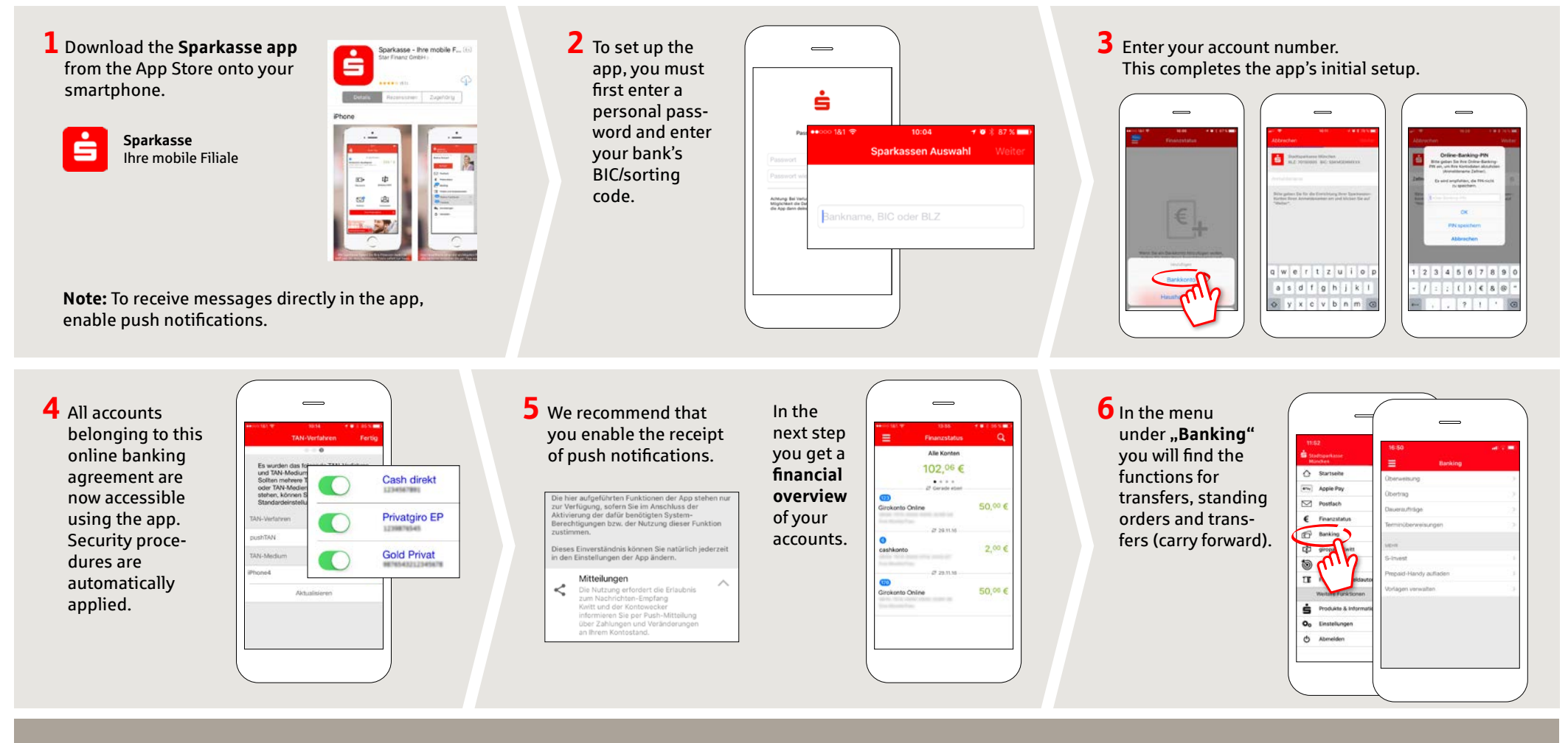

**DO YOU HAVE ANY QUESTIONS? WE WILL BE HAPPY TO HELP YOU.**

**Phone: 0531 487-3010 E-Mail: kundenservicecenter@blsk.de www: [www.blsk.de/service](http://www.blsk.de/service )** 

(Monday - Friday: 08:00 - 18:00)

**PERSONAL CONSULTATION DIRECTLY AND ONLINE AT YOUR SCREEN.**

**[www.blsk.de/direktberatung](http://www.blsk.de/direktberatung)**

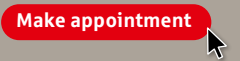

**www.[blsk.de/app](http://www.blsk.de/app)**

**BLSK** 

## **Sparkasse app: Initial setup and options**

Please have your online banking login details ready. The Sparkasse app and the S-pushTAN app for TAN generation are ideally matched so we recommend using them together. The following instructions apply to the iOS operating system. The procedure may vary slightly for other mobile phone operating systems.

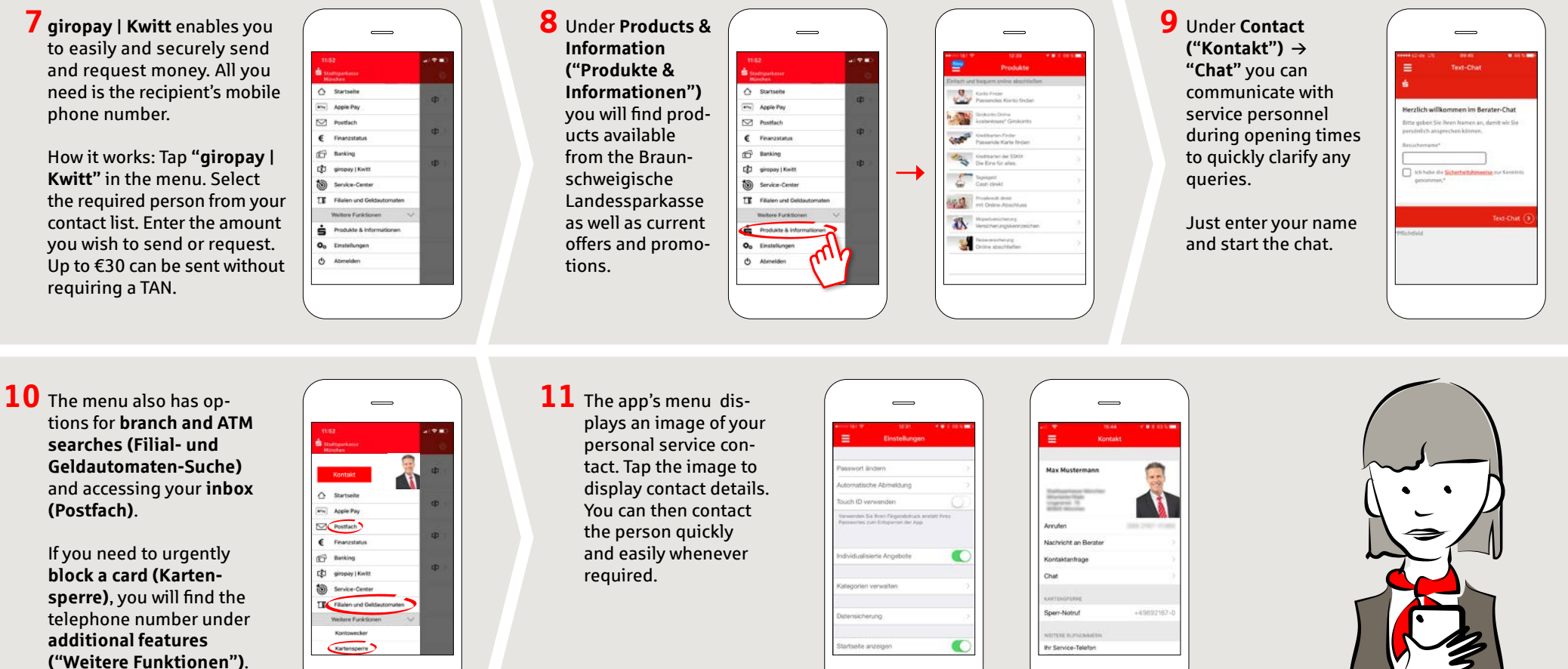

**DO YOU HAVE ANY QUESTIONS? WE WILL BE HAPPY TO HELP YOU.**

**Phone: 0531 487-3010 E-Mail: kundenservicecenter@blsk.de www: [www.blsk.de/service](http://www.blsk.de/service )** 

(Monday - Friday: 08:00 - 18:00)

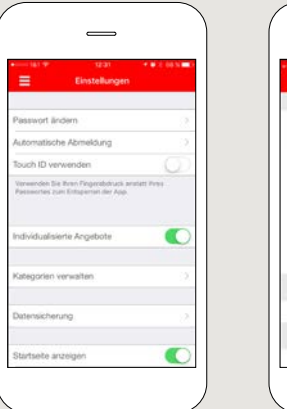

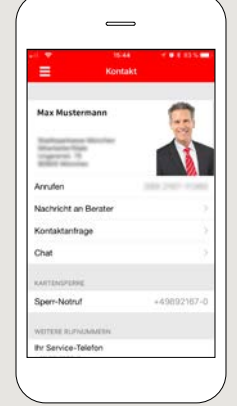

**www.[blsk.de/app](http://www.blsk.de/app)**

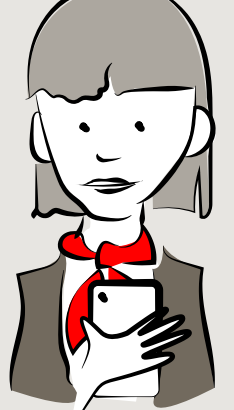

**BLSK** 

**PERSONAL CONSULTATION DIRECTLY AND ONLINE AT YOUR SCREEN.**

**[www.blsk.de/direktberatung](http://www.blsk.de/direktberatung)**

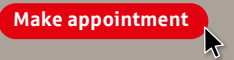